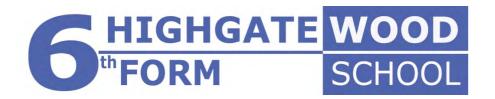

# A Guide to University Applications for 2020 UC/S

Student:

#### **Getting Started**

https://www.ucas.com/events/2020-entry-ucas-undergraduate-apply-live-348806

1 **UCAS** Contact us | Help | Print page Register and log in apply Home > Register and log in What is Apply? Log in English V Click on If you have already registered, please enter your username and password below to log in. You must enter your username in lower case and your password in the same case you used to register. 'register' ? Help Username Password Register If you have not registered for 2020 entry, please click register' button to use this service. You only e in a cycle your application fee will not be refunded. need to register once, If you apply more than Version 15.2.0-master-2

**UCAS** Contact us | Help | Print page Register: Welcome apply Home > Register What is Apply? Before you can apply you must first register. This is free and will take approximately fifteen minutes. Options/Opsiynau You will only need to do this once. If you apply more than once in a cycle your application fee will not be refunded. If you have already registered but cannot remember your login details, please use the 'Forgotten login?' link on the login screen to access your details. Read this Key ? Help through Registration is a process of entering your personal details, for example, name, date of birth, address. and click on If you are applying through a school, college, careers centre or any other organisation, you will be asked to use the buzzword provided by them, so please have this information to hand. next. This will allow your school, college, careers centre, or other organisation to access and see the progress of your application, and allows your reference to attach your reference. If you are not applying through a school, college, careers centre or any other organisation, you can apply as an individual. Once you have completed the registration, a username will be automatically generated. You will be aske to create a password of your choosing. Please make a note of these details as you will need them log back in to your application later. Use our website to find more general information about applying. Help text is available throughout each section. previous next

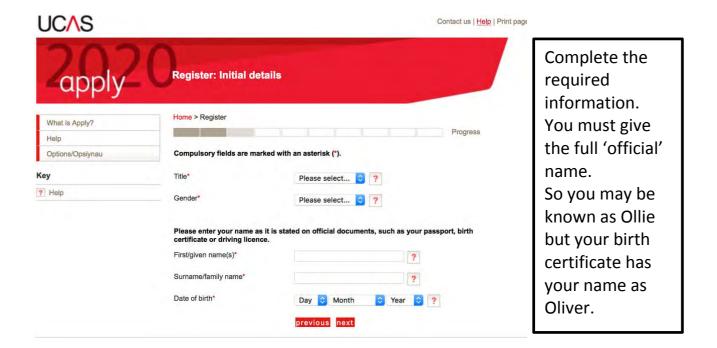

#### Note:

Always use the 'Please select' or drop down arrows when these are given to choose an appropriate response – NEVER enter in your own version of the answer.

#### Note:

With your name use a **Capital Letter** for the first letter of your first name and surname, i.e. Ziggy Stardust **not** ziggy stardust or ZIGGY STARDUST.

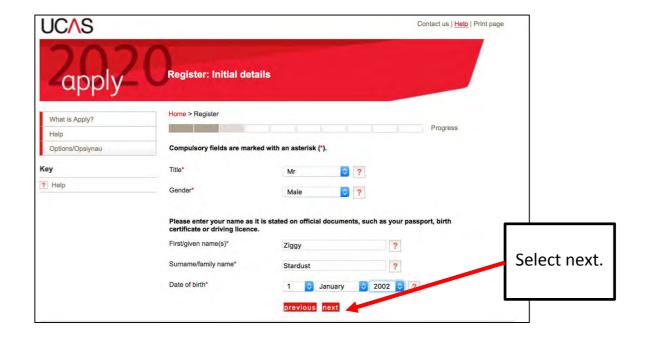

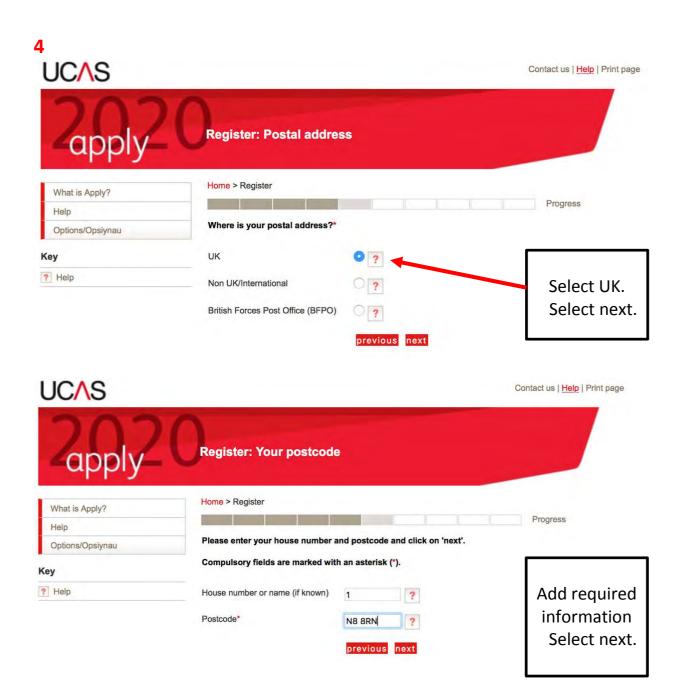

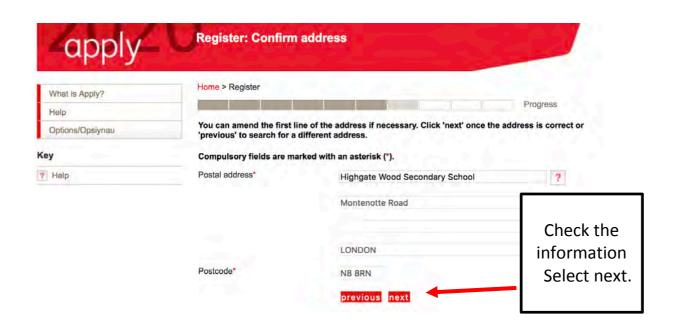

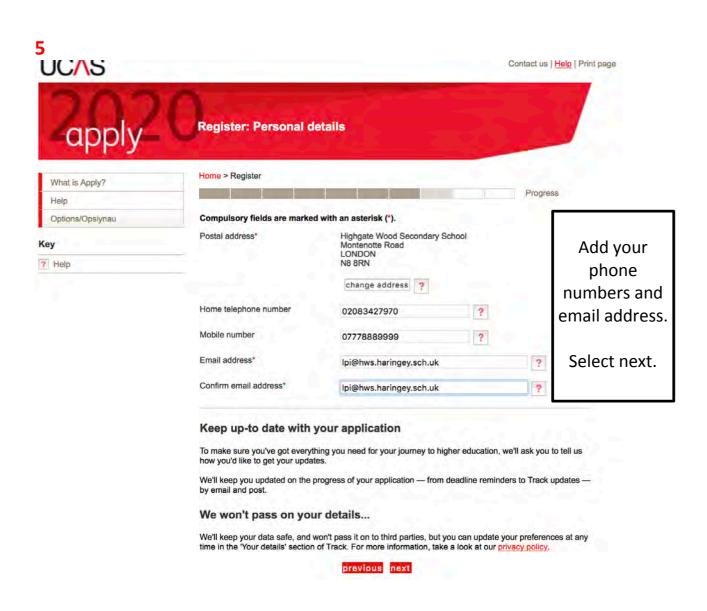

#### 6

To complete the registration you need to create a password and complete the security questions.

You MUST keep a record of your password and security answers. You could take a photo on your phone and email this to yourself.

You should also COMPLETE THE FORM we have given you. Ms Lewis keeps these in a locked cabinet in case you forget these in the future.

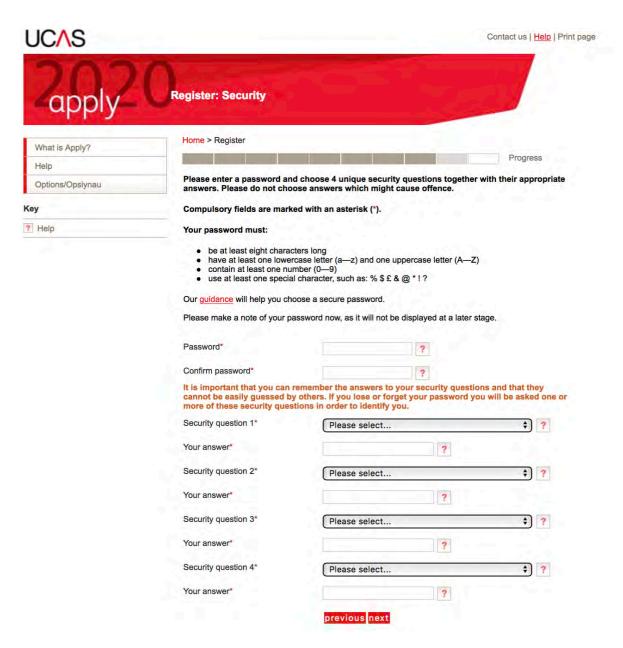

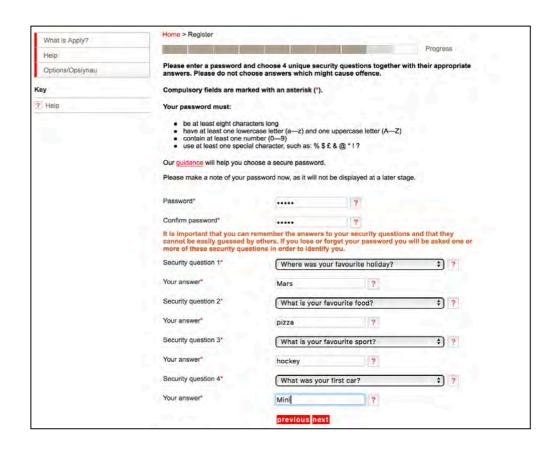

UCAS will generate a username for you. Keep a record of this name and ADD THIS TO THE FORM we have given you

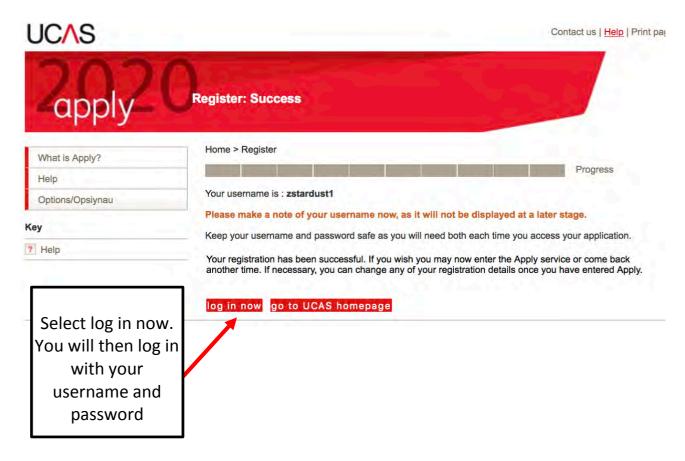

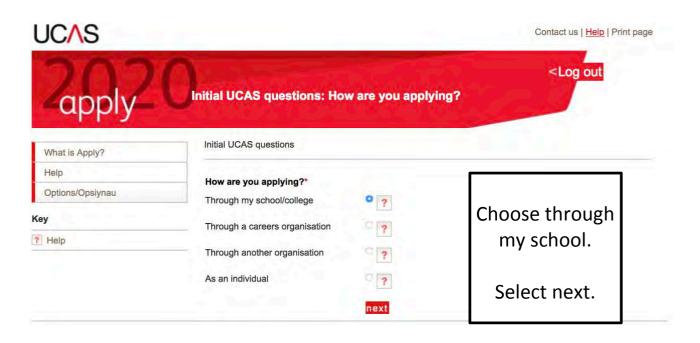

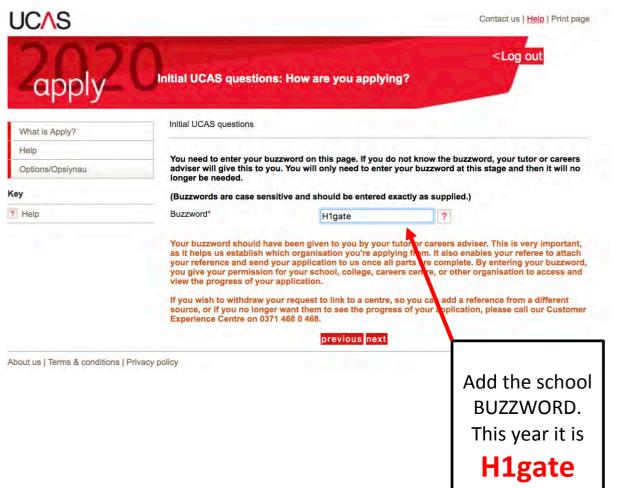

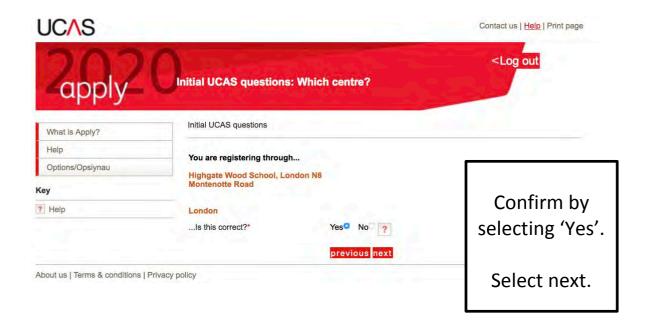

You will now have a Personal ID which you should make a note of/take a photo of and WRITE ON THE FORM we have given you.

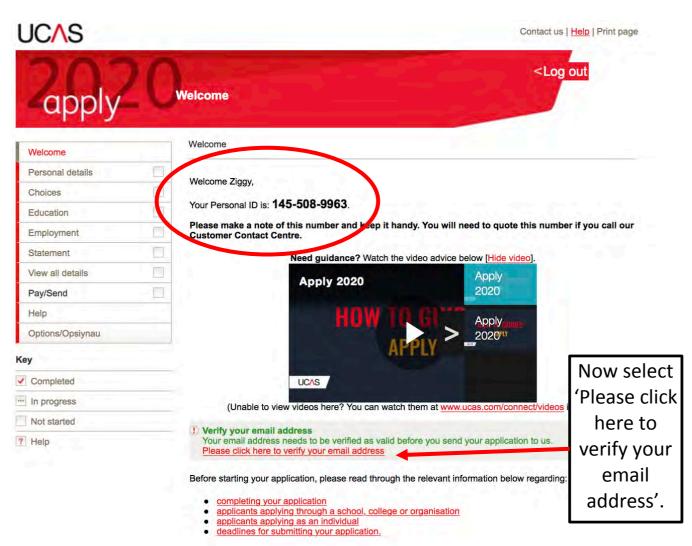

#### **Completing Your Application**

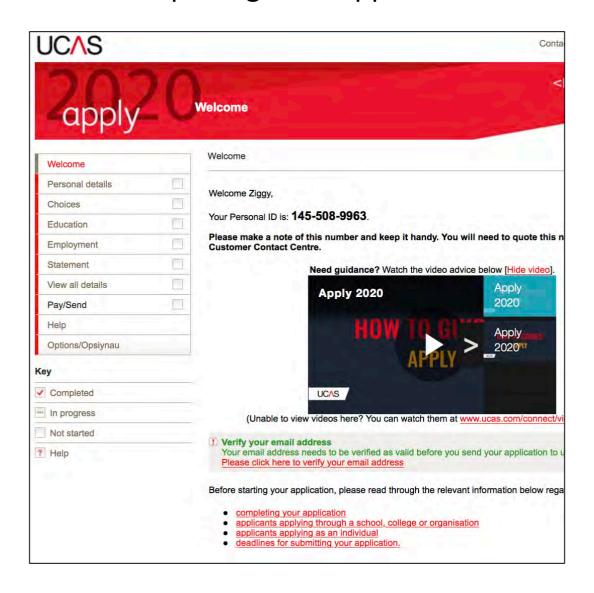

On the left hand side is a menu of all the different sections of the form. You need to complete each section.

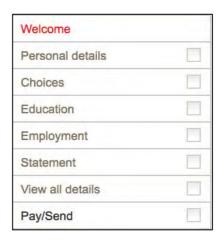

Always save before you log out, otherwise you will lose all your changes.

#### **Personal Details**

All the details you used to register should already be entered, but they can be amended here. Areas marked with a red asterix \* must be completed. Where available, you must click on see list to select from pre-selected criteria.

Use a sensible email e.g. **not** mickeymouse@hotmail.com (what impression do you want to leave with the University Admissions!)

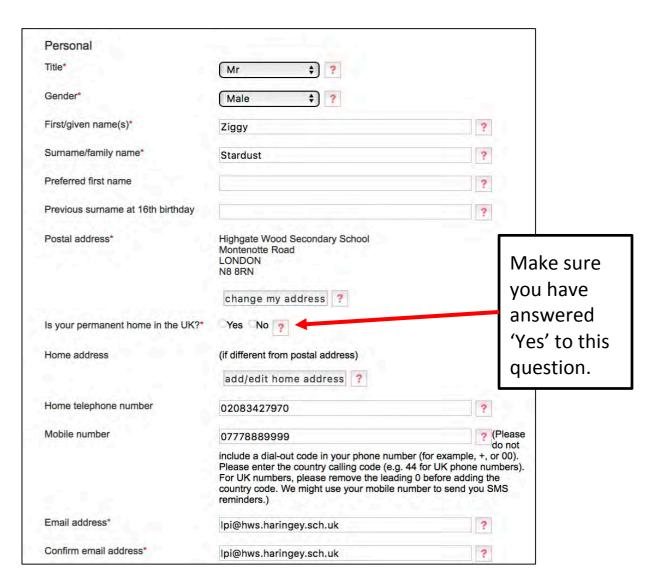

#### Note:

Always use the 'see list' to choose an appropriate response – NEVER enter in your own version of the answer

Select 'Country of Birth' and 'Nationality' from the 'see list' section next to the answer box

**Area of residence:** Haringey (or whichever borough you live in)

**Residential Category:** UK Citizen – England (or the most applicable, the '?' will give details)

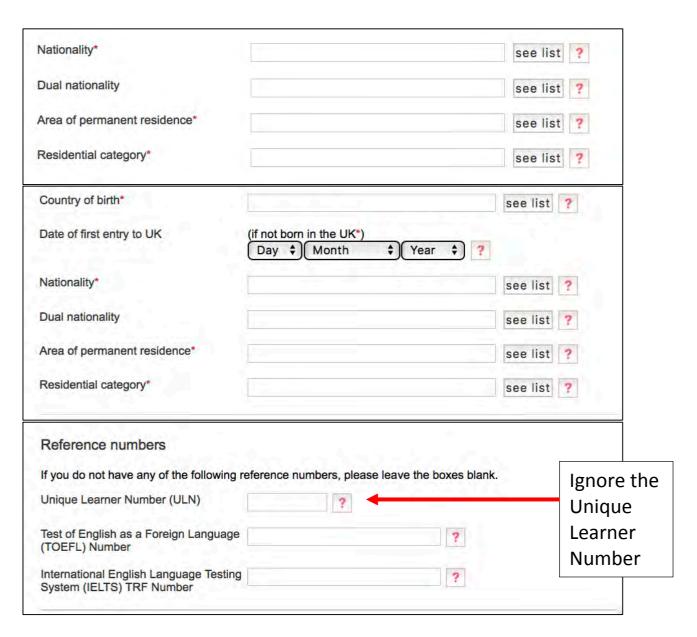

### Passport details (This section only applies if your permanent home is outside the EU) No need to add this.

Where relevant, UCAS collects applicants' passport information on behalf of universities and colleges, who need it for purposes of visa application and checks with the UK Visas and Immigration (UKVI). For further details about UK Visas and Immigration please visit the UKVI website.

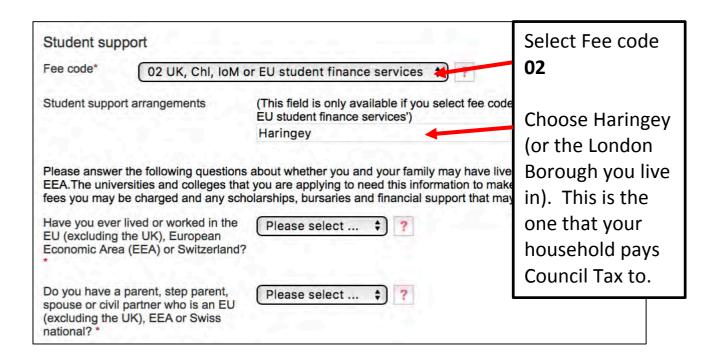

## Nominated access You can choose to nominate someone, eg parent/guardian/adviser, who and the universities if you are unavailable. Full name of nominee Relationship to you It is useful to add a parent here so someone can contact UCAS on your behalf if necessary. This is important if you plan to be abroad during a gap year.

The next section is really important to complete. Everyone has to choose one category. You need to declare any Access Arrangement (e.g. extra time or use of a lap top) or if you have had issues with your mental health. Universities do not hold this against you. They take disabilities very seriously and want to make sure that you have the right support when you start your degree.

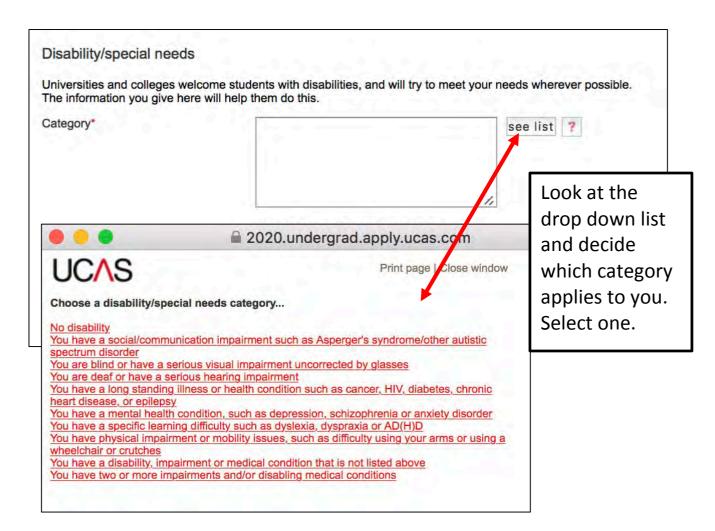

#### You need to give details.

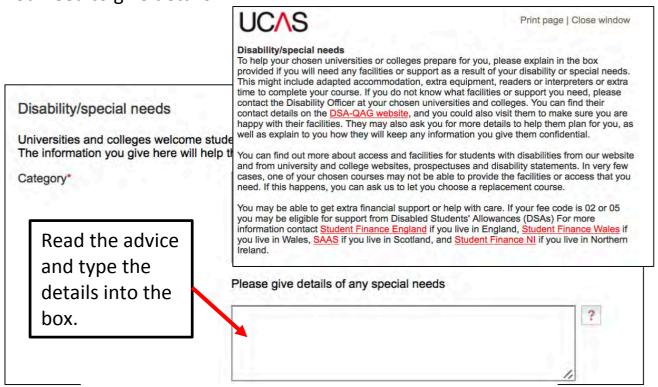

When you have completed this section select 'save'.

#### **Education**

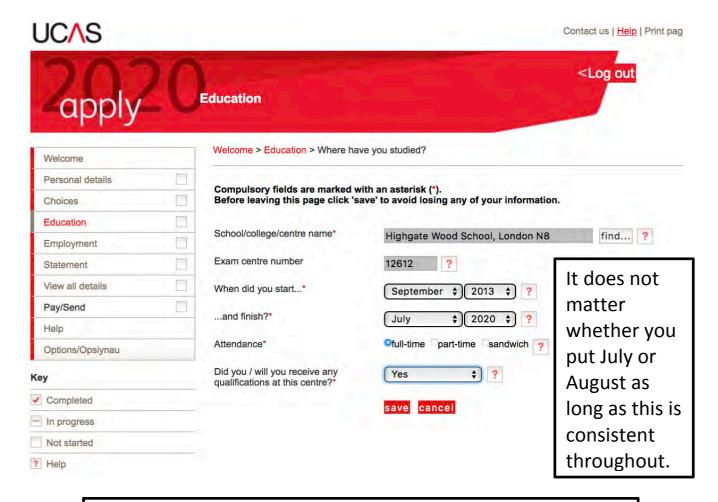

Use the drop down to select Highgate Wood School. If you have been here since Year 7, you started in September 2013. If you joined the Sixth Form from another school you start in 2018.

Select 'full-time' for attendance and 'yes' for qualifications.

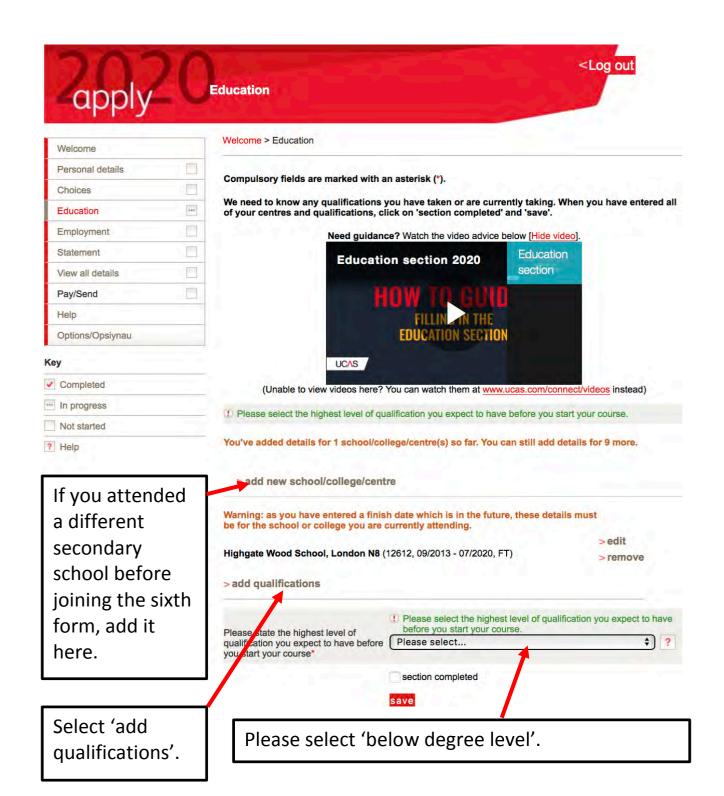

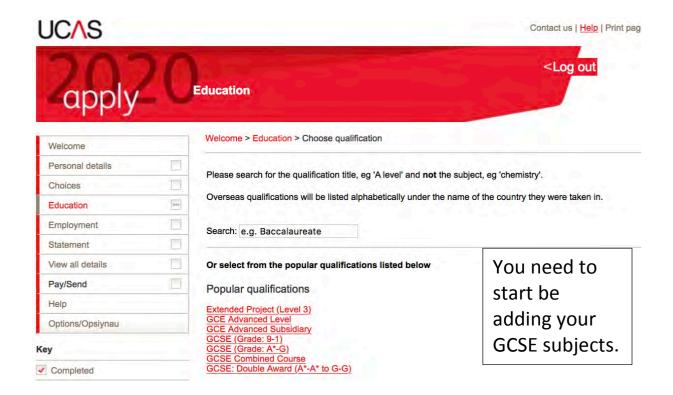

You will be given a print out of your GCSE qualifications. It is important that you get the examination board and grades correct.

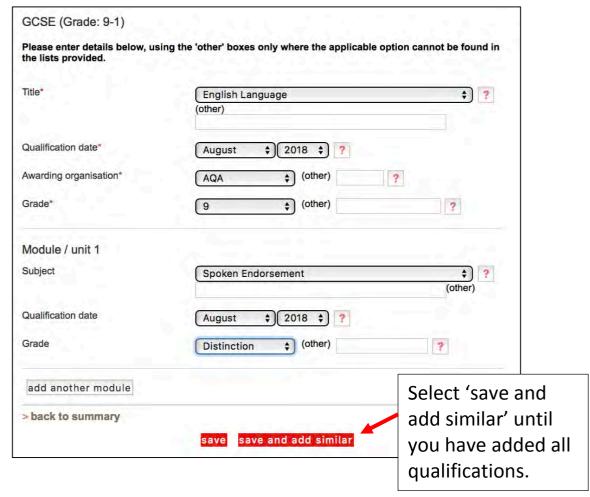

Most of your GCSEs were completed in August 2018 but be very careful as

some qualifications might have been completed in Year 10 (August 2017).

You should add all the examinations GCE Advanced Level qualifications that are 'pending'. Your EPQ results can be pending for now. You can update with your results after August. All A Level results are pending for August 2020.

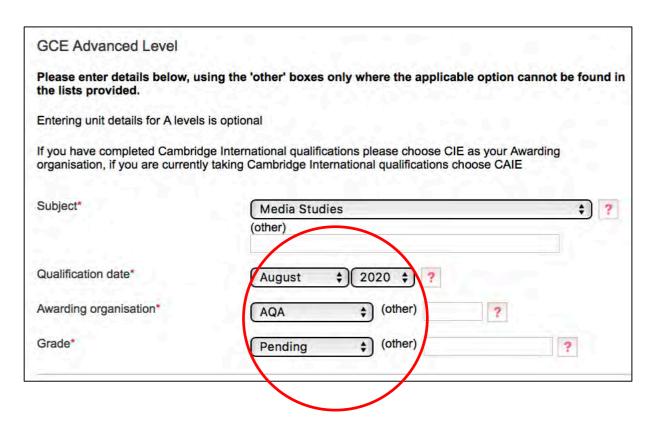

You need to enter <u>all</u> your Year 13 subjects. (including EPQ). If you don't do this, UCAS will not allow us to enter predicted grades.

After you have entered your last one, select 'save'.

#### **Employment**

Record your paid employment in this section. Enter details of up to five employers, including company name and address, a description of the job and start/finish dates.

If your work experience is unpaid, please include details in your personal statement.

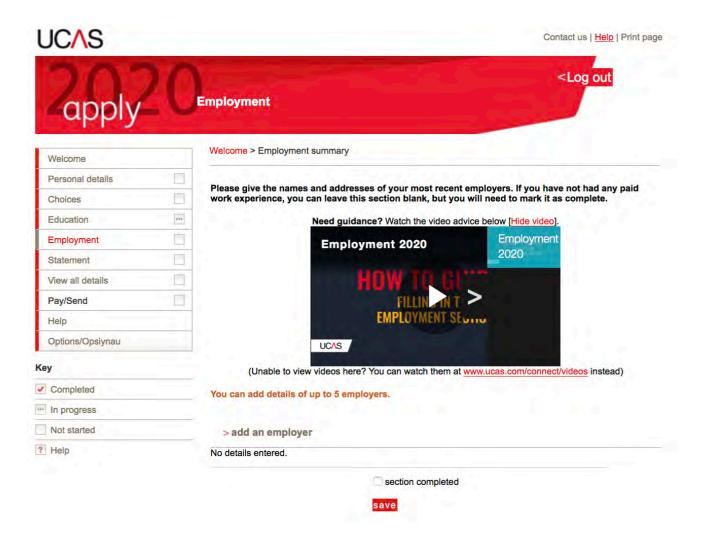

When you have completed this section select 'save'.

#### **Choices**

You are allowed to make up to 5 choices. This can include different subjects at the same institution, but be careful not to have too much of a range of subjects as it will be difficult for you to justify on your personal statement.

Select ADD CHOICE. You will be taken to this screen:

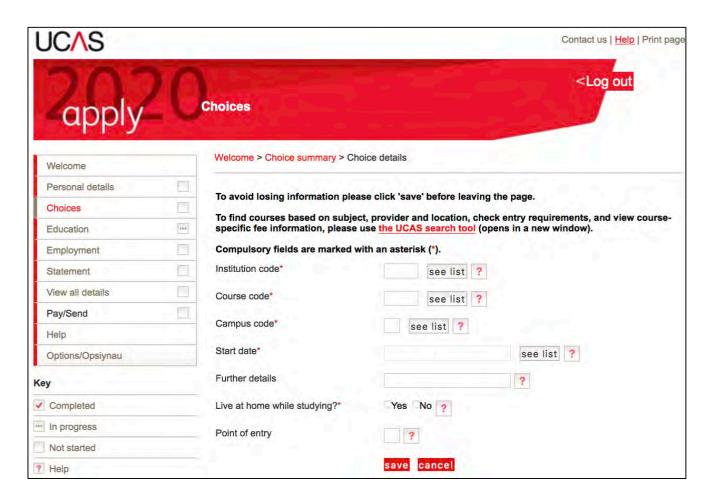

To select your university, click on **see list** and use the A-Z ladder to select your university of choice.

Select **see list** to select the course code, campus and start date. Remember if you are applying for a deferred place, your start date will be 2021.

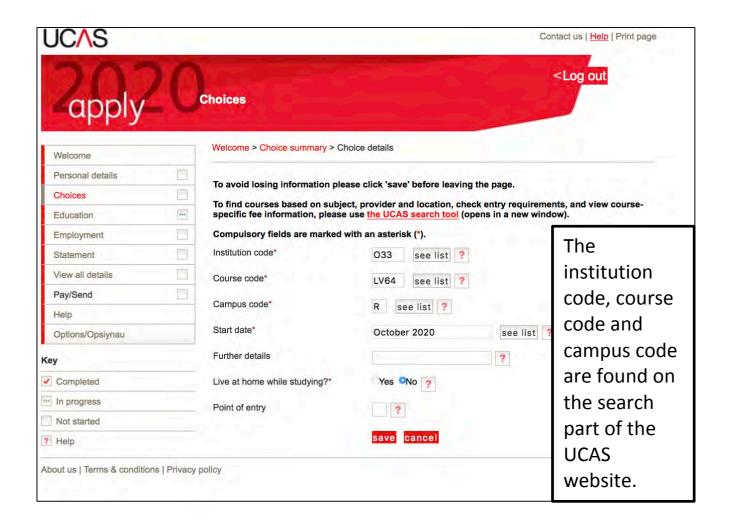

On our UCAS preparation day, you may not be ready to add in your choices.

Remember to select 'save' before moving on to the next section.

#### **Personal Statement**

The personal statement is your opportunity to tell universities and colleges about your suitability for the course(s) that you hope to study. You need to demonstrate your enthusiasm and commitment, and above all, ensure that you stand out from the crowd.

#### **Key points**

Explain why you want to study the course you are applying for. If you mention your personal interests and hobbies, try to link them to the skills and experience required for the course.

The personal statement could be used as the basis for an **interview**, so be prepared to answer questions on it.

This may be your only written work that the course tutor sees before making a decision so make sure it is organised and literate. **Get the grammar, spelling and punctuation right**. A statement filled with errors will give a negative impression of your skills and the effort you have put in to being accepted.

The Undergraduate Admissions Manager at The University of Nottingham is quoted as saying: 'These types of skills are the basics that academics will expect from someone at this level of education. Incorrect spelling, poor grammar and punctuation can make a poor impression on the reader. For courses such as English, these skills are of paramount importance.'

Writing about yourself is probably not something you do very often, so you might need to practice writing in this particular style. It is a good idea to list your hobbies and achievements, and then you can decide which ones demonstrate your strongest skills and personality.

#### **Applying to multiple courses**

Remember that you only write one personal statement so it will be used for all your choices. Try not to mention a university or college by name, even if you are applying to only one university. Your personal statement cannot be changed if you apply to a different place later.

If you are applying for a joint degree you will need to explain why you are interested in both aspects of this joint programme.

If you are applying for different subjects or courses, you need to identify the common themes and skills that are relevant to your choices. For example, both mathematics and law are subjects where you have to think logically and apply rules. You may like both subjects because you enjoy solving problems, using theory and natural or manmade laws to come to a correct conclusion.

If your chosen courses cannot be linked by a common theme, think about your reasons for applying to such varied courses. Speak to a Careers Advisor to get some guidance.

#### Applying to another choice later

If you apply to other choices after sending your application (eg you add a choice, or apply through Extra or Clearing), your original personal statement will be sent to the university, but you can contact the university and ask if they will accept a revised statement.

Your Personal Statement needs to be word processed. Eventually when your tutor is happy with your statement, you can copy and past it into the given space on the form.

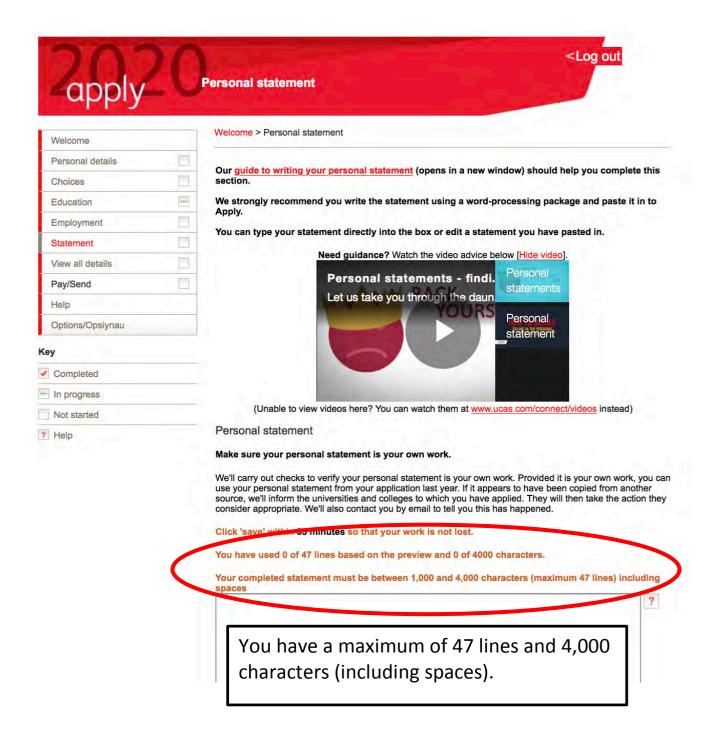

Please use the **Writing a Personal Statement Booklet** to help you complete this.

#### View all details

This section allows you to check everything on your form. You will be alerted to errors which you need to correct.

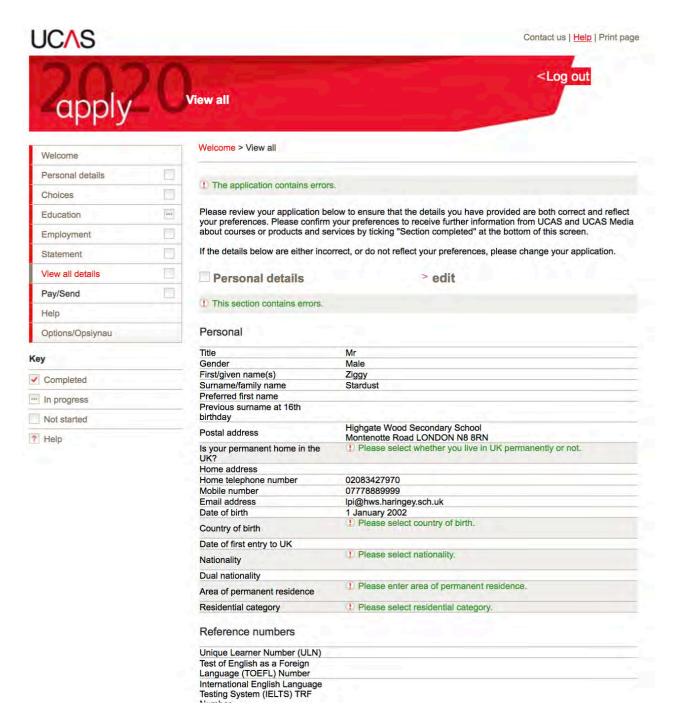

Once you are happy with this select 'save'.

#### Pay/send

You will not have access to this section until all the others are complete. You will pay online for your application. The **fee** for **applications** is £18 for a single choice or £24 for multiple courses and **applications** after 30 June.

Please remember to agree to all the conditions/questions before you hit send.

Your UCAS application is sent through to your tutor, Mr Pateman and Ms Pinnick. You are not sending it to UCAS! All forms are processed by the school BEFORE they are sent to UCAS and they will not be sent until ALL the information is correct.

#### **Dates**

4<sup>th</sup> September: the earliest date to send applications to UCAS.

**8**<sup>th</sup> **October:** school deadline for Oxbridge/medicine, veterinary medicine/science and dentistry

**15**<sup>th</sup> **October:** deadline for the universities of Oxford and Cambridge and for most courses in medicine, veterinary medicine/science and dentistry.

**18**<sup>th</sup> **October:** school deadline for UCAS applications.

**15**<sup>th</sup> **January:** final deadline for all UCAS undergraduate course, except those with a 15<sup>th</sup> October deadline.

#### **Useful information**

https://unistats.ac.uk/

https://www.ucas.com/undergraduate/applying-university/filling-your-ucas-undergraduate-application

https://www.ucas.com/finance/managing-money/budget-calculator

https://www.ucas.com/postgraduate/postgraduate-study/international-students/benefits-studying-uk

https://www.theguardian.com/education/universityguide

https://www.thetimes.co.uk/article/good-university-guide-in-full-tp6dzs7wn

https://www.thecompleteuniversityguide.co.uk/league-tables/rankings

https://www.thecompleteuniversityguide.co.uk/universities/applying-to-university-and-ucas-deadlines/top-tips-for-writing-the-perfect-personal-statement/

https://www.sussex.ac.uk/study/undergraduate/apply/tips-for-sussex

https://www.topuniversities.com/student-info/choosing-university/how-write-ucas-personal-statement